**Guida introduttiva a Enterprise Edition**

# **Novell**. **ZENworks. 10 Configuration Management SP3**

**10.3** 30 marzo 2010

**www.novell.com**

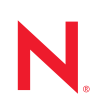

#### **Note legali**

Novell, Inc. non rilascia alcuna dichiarazione e non fornisce alcuna garanzia in merito al contenuto o all'uso di questa documentazione e in particolare non riconosce alcuna garanzia, espressa o implicita, di commerciabilità o idoneità per uno scopo specifico. Novell, Inc. si riserva inoltre il diritto di aggiornare la presente pubblicazione e di modificarne il contenuto in qualsiasi momento, senza alcun obbligo di notificare tali modifiche a qualsiasi persona fisica o giuridica.

Inoltre, Novell, Inc. non rilascia alcuna dichiarazione e non fornisce alcuna garanzia in merito a qualsiasi software e in particolare non riconosce alcuna garanzia, espressa o implicita, di commerciabilità o idoneità per uno scopo specifico. Novell, Inc. si riserva inoltre il diritto di modificare qualsiasi parte del software Novell in qualsiasi momento, senza alcun obbligo di notificare tali modifiche a qualsiasi persona fisica o giuridica.

Qualsiasi informazione tecnica o prodotto fornito in base a questo Contratto può essere soggetto ai controlli statunitensi relativi alle esportazioni e alla normativa sui marchi di fabbrica in vigore in altri paesi. L'utente si impegna a rispettare la normativa relativa al controllo delle esportazioni e a ottenere qualsiasi licenza o autorizzazione necessaria per esportare, riesportare o importare prodotti finali. L'utente si impegna inoltre a non esportare o riesportare verso entità incluse negli elenchi di esclusione delle esportazioni statunitensi o a qualsiasi paese sottoposto a embargo o che sostiene movimenti terroristici, come specificato nella legislazione statunitense in materia di esportazioni. L'utente accetta infine di non utilizzare i prodotti finali per utilizzi correlati ad armi nucleari, missilistiche o biochimiche. Per ulteriori informazioni sull'esportazione di software Novell, vedere la [pagina Web sui](http://www.novell.com/info/exports/)  [servizi commerciali internazionali di Novell](http://www.novell.com/info/exports/) (http://www.novell.com/info/exports/). Novell non si assume alcuna responsabilità relativa al mancato ottenimento, da parte dell'utente, delle autorizzazioni di esportazione necessarie.

Copyright © 2007-2010 Novell, Inc. Tutti i diritti riservati. È vietato riprodurre, fotocopiare, memorizzare su un sistema di recupero o trasmettere la presente pubblicazione o parti di essa senza l'espresso consenso scritto dell'editore.

Novell, Inc. 404 Wyman Street, Suite 500 Waltham, MA 02451 USA www.novell.com

*Documentazione online:* per accedere alla documentazione online più recente relativa a questo o ad altri prodotti Novell, vedere la [pagina Web della documentazione Novell](http://www.novell.com/documentation) (http://www.novell.com/ documentation).

#### **Marchi di fabbrica di Novell**

Per informazioni sui marchi di fabbrica di Novell, vedere [l'elenco di marchi di fabbrica e di servizio di Novell](http://www.novell.com/company/legal/trademarks/tmlist.html) (http:/ /www.novell.com/company/legal/trademarks/tmlist.html).

#### **Materiali di terze parti**

Tutti i marchi di fabbrica di terze parti appartengono ai rispettivi proprietari.

# **Sommario**

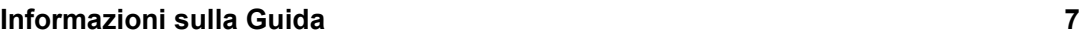

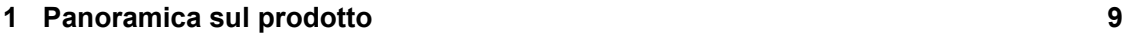

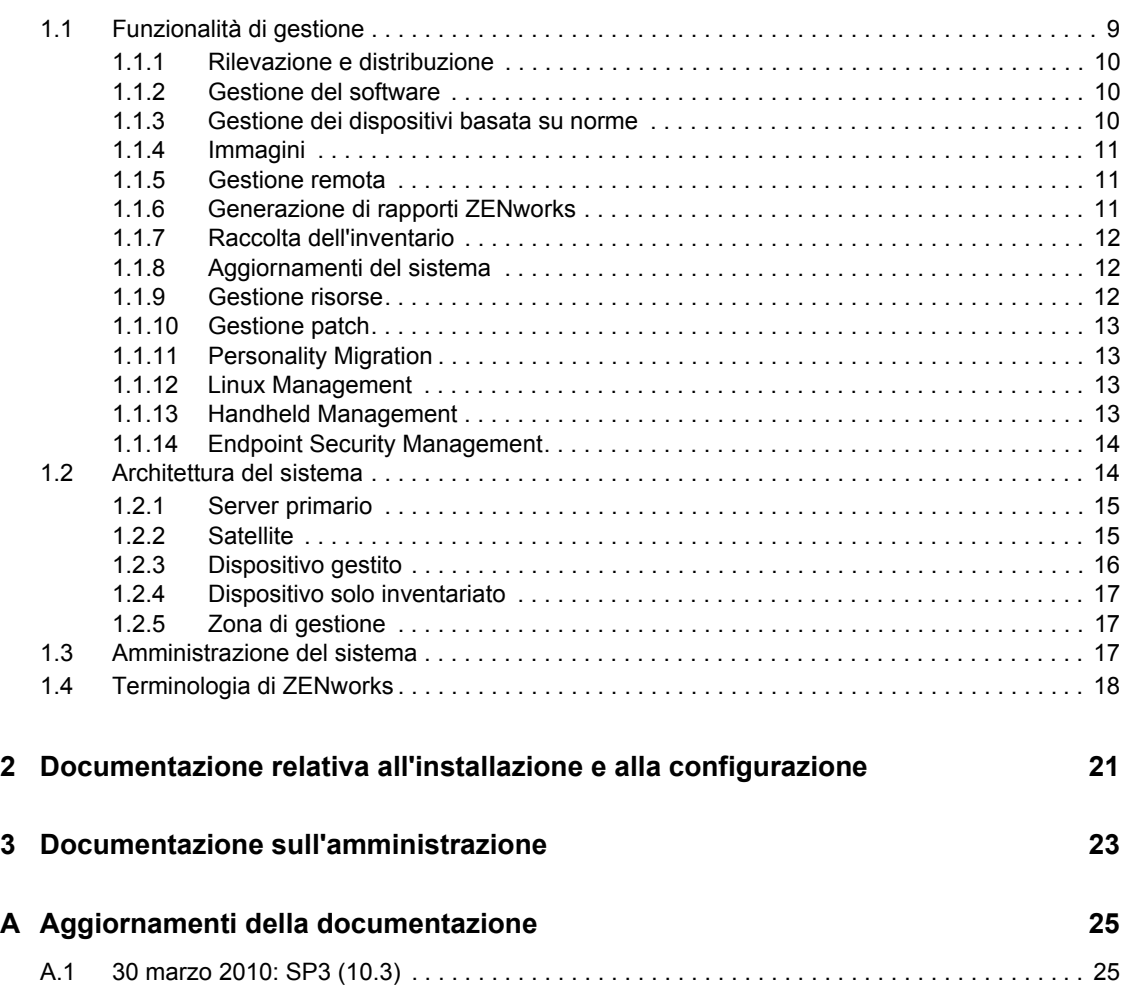

# <span id="page-6-0"></span>**Informazioni sulla Guida**

Questa *Guida introduttiva a Novell ZENworks Configuration Management Enterprise Edition* fornisce le informazioni necessarie per installare, configurare e utilizzare un sistema Novell®  $ZENworks^{\circledR}$  10 Configuration Management SP3. Le informazioni della guida sono organizzate come segue:

- [Capitolo 1, "Panoramica sul prodotto", a pagina 9](#page-8-0)
- [Capitolo 2, "Documentazione relativa all'installazione e alla configurazione", a pagina 21](#page-20-0)
- [Capitolo 3, "Documentazione sull'amministrazione", a pagina 23](#page-22-0)
- [Appendice A, "Aggiornamenti della documentazione", a pagina 25](#page-24-0)

#### **Destinatari**

La guida è destinata agli amministratori di ZENworks Configuration Management.

#### **Feedback**

È possibile inviare i propri commenti e suggerimenti relativi a questa guida e agli altri documenti forniti con questo prodotto. Utilizzare la funzionalità Commenti utente in fondo a ciascuna pagina della documentazione online oppure visitare la [pagina Web per i commenti sulla documentazione di](http://www.novell.com/documentation/feedback.html)  [Novell](http://www.novell.com/documentation/feedback.html) (http://www.novell.com/documentation/feedback.html) e inserire i propri commenti.

#### **Documentazione aggiuntiva**

ZENworks 10 Configuration Management è corredato di altra documentazione (nei formati sia PDF sia HTML) ch è possibile utilizzare per ulteriori informazioni e implementare il prodotto. Per ulteriori informazioni, vedere la documentazione di [ZENworks 10 Configuration Management SP3](http://www.novell.com/documentation/zcm10/)  (http://www.novell.com/documentation/zcm10/).

#### **Convenzioni della documentazione**

Nella documentazione di Novell il simbolo maggiore di (>) viene utilizzato per separare le azioni di uno stesso passo di procedura e gli elementi in un percorso di riferimenti incrociati.

Un simbolo di marchio di fabbrica  $(\mathbb{R}, \mathbb{T})$  e così via) denota un marchio di fabbrica Novell. L'asterisco \* indica un marchio di fabbrica di terze parti.

Quando un nome di percorso può essere scritto con una barra rovesciata (\) per alcune piattaforme o con una barra (/) per altre piattaforme, verrà riportato con una barra rovesciata. Gli utenti di piattaforme che richiedono l'uso di barre (/) nei percorsi, ad esempio Linux\*, dovranno utilizzare questo carattere e non la barra rovesciata.

# <span id="page-8-0"></span><sup>1</sup>**Panoramica sul prodotto**

Novell® ZENworks® 10 Configuration Management SP3 Enterprise Edition fornisce un'ampia gamma di funzionalità per la gestione di server e workstation Windows\* , collettivamente chiamati dispositivi. In Configuration Management è possibile impostare come server sia i dispositivi Windows che Linux<sup>\*</sup>.

Con la console di gestione del [Centro di controllo ZENworks](#page-18-0) è possibile:

- Rilevare i dispositivi distribuibili in rete e creare task di distribuzione per i dispositivi rilevati per distribuirvi il software ZENworks
- Gestire e distribuire il software sui dispositivi
- Gestire la configurazione dei dispositivi e le impostazioni dell'applicazione tramite le norme
- Gestire automaticamente l'applicazione di immagini e script
- Gestire i dispositivi da remoto utilizzando un'interfaccia sicura e veloce
- Raccogliere dati sull'inventario hardware e software
- Generare rapporti su norme, inventario, pacchetti e messaggi
- Convertire e personalizzare installazioni software legacy in MSI standard d'industria per una semplice distribuzione
- Gestire automaticamente e uniformemente la consegna di patch software per ridurre al minimo le vulnerabilità e i problemi
- Gestire le risorse software
- Con Linux Management, fornire la gestione del ciclo di vita completo per i dispositivi Linux
- Inventariare e gestire i dispositivi palmari
- Implementare la sicurezza endpoint raggruppando l'applicazione delle norme di sicurezza per i dati, i dispositivi e la connettività in un'unica console di gestione

Le sezioni che seguono descrivono in dettaglio le funzionalità di ZENworks Configuration Management e forniscono informazioni approfondite sull'architettura di sistema e l'amministrazione di ZENworks.

- [Sezione 1.1, "Funzionalità di gestione", a pagina 9](#page-8-1)
- [Sezione 1.2, "Architettura del sistema", a pagina 14](#page-13-1)
- [Sezione 1.3, "Amministrazione del sistema", a pagina 17](#page-16-2)
- [Sezione 1.4, "Terminologia di ZENworks", a pagina 18](#page-17-0)

## <span id="page-8-1"></span>**1.1 Funzionalità di gestione**

Le funzionalità di ZENworks Configuration Management sono le seguenti:

- [Sezione 1.1.1, "Rilevazione e distribuzione", a pagina 10](#page-9-0)
- [Sezione 1.1.2, "Gestione del software", a pagina 10](#page-9-1)
- [Sezione 1.1.3, "Gestione dei dispositivi basata su norme", a pagina 10](#page-9-2)
- [Sezione 1.1.4, "Immagini", a pagina 11](#page-10-0)

1

- [Sezione 1.1.5, "Gestione remota", a pagina 11](#page-10-1)
- [Sezione 1.1.6, "Generazione di rapporti ZENworks", a pagina 11](#page-10-2)
- [Sezione 1.1.7, "Raccolta dell'inventario", a pagina 12](#page-11-0)
- [Sezione 1.1.8, "Aggiornamenti del sistema", a pagina 12](#page-11-1)
- [Sezione 1.1.9, "Gestione risorse", a pagina 12](#page-11-2)
- [Sezione 1.1.10, "Gestione patch", a pagina 13](#page-12-0)
- [Sezione 1.1.11, "Personality Migration", a pagina 13](#page-12-1)
- [Sezione 1.1.12, "Linux Management", a pagina 13](#page-12-2)
- [Sezione 1.1.13, "Handheld Management", a pagina 13](#page-12-3)
- [Sezione 1.1.14, "Endpoint Security Management", a pagina 14](#page-13-0)

#### <span id="page-9-0"></span>**1.1.1 Rilevazione e distribuzione**

Il processo di rilevazione consente di individuare i dispositivi nella rete tramite l'interrogazione di un set di indirizzi IP disponibile e di raccogliere le informazioni sull'inventario mediante l'uso di tecnologie quali SNMP, WMI e SSH. Il processo di rilevazione consente inoltre di individuare i dispositivi da Novell eDirectory™ o Active Directory<sup>\*</sup> e migrare i dispositivi ZENworks tradizionali da Novell eDirectory.

Il processo di distribuzione permette di distribuire e installare ZENworks Adaptive Agent su una raccolta di dispositivi identificati dal processo di rilevazione o tramite un elenco fornito esplicitamente. Tali dispositivi diventano quindi dispositivi gestiti.

Per ulteriori informazioni, vedere il *Riferimento per la rilevazione, la distribuzione e la disattivazione permanente di ZENworks 10 Configuration Management*.

#### <span id="page-9-1"></span>**1.1.2 Gestione del software**

ZENworks Configuration Management consente di configurare, distribuire, installare, rimuovere e ripristinare le applicazioni sui dispositivi. Questa operazione viene eseguita tramite l'utilizzo di pacchetti software.

Quando si assegna un pacchetto a un dispositivo, è possibile installarlo o avviarlo sul dispositivo in base alle pianificazioni (di distribuzione, avvio e disponibilità) definite.

Per ulteriori informazioni, vedere *Riferimento per la distribuzione del software ZENworks 10 Configuration Management*.

#### <span id="page-9-2"></span>**1.1.3 Gestione dei dispositivi basata su norme**

ZENworks Configuration Management consente di usare criteri per creare un set di configurazioni che possono essere assegnate a un numero qualsiasi di dispositivi gestiti. Ciò è utile per configurare in modo uniforme i dispositivi ed elimina la necessità di configurare singolarmente ciascun dispositivo.

Le norme di ZENworks Configuration Management consentono di gestire i preferiti di Internet Explorer, le norme di gruppo Windows, i diritti dei file locali, le stampanti, le impostazioni dei servizi SNMP, i profili comuni, configurare gli account degli utenti locali dinamici e di gestirli sui dispositivi gestiti. È altresì possibile configurare il comportamento o l'esecuzione di una sessione di gestione remota sul dispositivo gestito e amministrare e gestire centralmente il comportamento e le funzioni di ZENworks Explorer.

Per ulteriori informazioni, vedere il *Riferimento per ZENworks 10 Configuration Management Policy Management*.

### <span id="page-10-0"></span>**1.1.4 Immagini**

ZENworks Configuration Management comprende un servizio di preavvio che permette di eseguire task sui dispositivi prima dell'avvio del loro sistema operativo. I servizi di preavvio consentono di eseguire automaticamente o manualmente le seguenti operazioni prima dell'avvio di un dispositivo:

- Eseguire gli script di ZENworks Imaging che contengono i comandi da generare al prompt della shell bash
- Creare un'immagine del disco rigido del dispositivo e degli altri dispositivi di memorizzazione
- Ripristinare un'immagine su un dispositivo
- Partecipare a una sessione in cui l'immagine esistente viene applicata a più dispositivi
- Acquisire o ripristinare un'immagine WIM mediante Microsoft\* ImageX
- Acquisire o ripristinare un'immagine Ghost mediante Symantec\* Ghost

Per eseguire automaticamente i seguenti task, è sufficiente abilitare pxe (Preboot Execution Environment) sui dispositivi, quindi configurare i task di preavvio nel Centro di controllo Zenworks e assegnarli ai dispositivi. A questo punto i dispositivi possono eseguire automaticamente i task all'avvio.

Per implementare manualmente i task, è possibile configurare i dispositivi in modo che richiedano l'intervento dell'utente durante l'avvio.

Nel Centro di controllo ZENworks, è inoltre possibile replicare le modifiche della directory tftp da un server primario ad altri server di imaging (dispositivo server primario o satellite con ruolo di imaging).

Per ulteriori informazioni, vedere il *Riferimento per l'imaging e i servizi di preavvio di ZENworks 10 Configuration Management*.

### <span id="page-10-1"></span>**1.1.5 Gestione remota**

ZENworks Configuration Management consente di gestire remotamente e in modo sicuro i dispositivi tramite operazioni quali Controllo remoto, Visualizzazione remota, Esecuzione remota, Diagnostica remota e Trasferimento file.

Per ulteriori informazioni, vedere il *Riferimento per ZENworks 10 Configuration Management Remote Management*.

#### <span id="page-10-2"></span>**1.1.6 Generazione di rapporti ZENworks**

ZENworks Configuration Management fornisce funzionalità avanzate grazie a ZENworks Reporting Server. ZENworks Reporting Server utilizza un motore BusinessObjects Enterprise XI R3.1 incorporato per creare rapporti personalizzati. È possibile utilizzare i rapporti predefiniti in ZENworks Reporting Server per creare rapporti su gestione risorse, gestione patch, inventario,

rilevazione e distribuzione, pacchetti e norme e sistemi ZENworks. È altresì possibile creare rapporti personalizzati, modificare rapporti, assegnare diritti sui rapporti e pianificare rapporti per un gruppo di utenti.

Per ulteriori informazioni, vedere *Guida all'installazione del server di generazione rapporti ZENworks 10 Configuration Management* e il *Riferimento per la generazione dei rapporti nel sistema ZENworks 10 Configuration Management*.

#### <span id="page-11-0"></span>**1.1.7 Raccolta dell'inventario**

In ZENworks Configuration Management è possibile raccogliere dati di inventario software e hardware completi per tutti i dispositivi gestiti e inventariati; inoltre è possibile creare ed esportare rapporti standard e personalizzati.

Per ulteriori informazioni, vedere il *Riferimento per l'inventario risorse di ZENworks 10 Configuration Management*.

#### <span id="page-11-1"></span>**1.1.8 Aggiornamenti del sistema**

È possibile aggiornare il software di ZENworks Configuration Management su tutti i dispositivi disponibili nella zona di gestione in cui è installato il software. È possibile pianificare gli scaricamenti degli aggiornamenti. Gli aggiornamenti software vengono distribuiti nelle release provvisorie ed è possibile scegliere di applicare ciascuno di essi dopo averne visualizzato il contenuto (le release provvisorie sono cumulative). È inoltre possibile scaricare l'ultimo aggiornamento di riconoscimento del prodotto (Product Recognition Update, PRY) per aggiornare la knowledge base e consentire a ZENworks Inventory di riconoscere il software più recente.

Per ulteriori informazioni, vedere il *Riferimento per l'amministrazione del sistema ZENworks 10 Configuration Management*.

#### <span id="page-11-2"></span>**1.1.9 Gestione risorse**

ZENworks Asset Management include vari strumenti che semplificano la gestione delle risorse software. Questi strumenti comprendono tre aree:

- **Utilizzo software:** è possibile controllare l'uso delle applicazioni software (inclusi l'ora di esecuzione, il periodo di attività, l'utente che ha eseguito il login, il computer e l'applicazione usata) nell'inventario esistente. È possibile anche controllare e creare un rapporto sul software eseguito tramite Terminal Server e Citrix, e sulle applicazioni Web eseguite tramite il browser. È possibile eseguire una gamma completa di rapporti sull'utilizzo delle applicazioni software predefinite, nonché creare, salvare ed eseguire rapporti personalizzati.
- **Contract Management:** è possibile definire e controllare i dettagli sui contratti relativi alle risorse informatiche, inclusi le date principali e le informazioni sui fornitori, la situazione finanziaria, gli SLA, il leasing e i rinnovi; allegare documenti correlati; associare ai contratti risorse, licenze e dati demografici; creare notifiche automatiche da inviare per e-mail in date specifiche. È possibile anche eseguire una gamma completa di rapporti sulla gestione di contratti predefiniti, nonché creare, salvare ed eseguire rapporti personalizzati.

 **Gestione delle licenze:** è possibile importare e immettere record relativi all'acquisto di software, definire le autorizzazioni per le licenze, allegare documenti di supporto, uniformare i prodotti software rilevati con le autorizzazioni e controllare lo stato di conformità in corso. È possibile anche eseguire una gamma completa di rapporti sulla gestione delle licenze predefinite, nonché creare, salvare ed eseguire rapporti personalizzati.

Per ulteriori informazioni, vedere il *Riferimento per ZENworks 10 Asset Management*.

### <span id="page-12-0"></span>**1.1.10 Gestione patch**

Gestione patch consente di applicare automaticamente e coerentemente le patch del software per ridurre al minimo vulnerabilità e problemi.

Gestione patch rimane aggiornato con le patch e le correzioni più recenti tramite una regolare comunicazione Internet con il servizio di sottoscrizione delle patch di ZENworks. L'edizione Enterprise richiede un contratto di manutenzione o una protezione dell'upgrade con Novell.

Quando il servizio di sottoscrizione rende disponibile una nuova patch, un server ZENworks scarica le relative informazioni. È possibile sia distribuire la patch ai dispositivi, sia ignorarla.

Per ulteriori informazioni, vedere il *Riferimento per ZENworks 10 Patch Management*.

### <span id="page-12-1"></span>**1.1.11 Personality Migration**

Personality Migration consente di automatizzare il processo di migrazione di un set di impostazioni personalizzate del sistema e dell'applicazione. Un tipico set di impostazioni può essere costituito dallo sfondo del desktop, dalle impostazioni dell'account e-mail, dalle impostazioni proxy del browser, da file e cartelle, e-mail archiviate, modelli di Microsoft Office, macro di MS Excel e così via. Questo processo riduce notevolmente il tempo e l'impegno richiesti per l'impostazione e la riconfigurazione di un desktop per utenti.

Per ulteriori informazioni, vedere il *Riferimento per ZENworks 10 Personality Migration*.

#### <span id="page-12-2"></span>**1.1.12 Linux Management**

Linux Management semplifica l'adozione e l'implementazione di Linux nell'ambiente utilizzato. È l'unica soluzione che utilizza una tecnica di automatizzazione basata sulle norme per distribuire, gestire ed eseguire la manutenzione delle risorse Linux. Queste norme automatiche e intelligenti permettono di gestire a livello centralizzato il ciclo di vita dei sistemi Linux relativamente al blocco, l'imaging, la gestione remota, l'inventario e la gestione del software. Questa applicazione è una soluzione completa di gestione per Linux che elimina la complessità delle attività informatiche riducendo l'overhead richiesto per gestire i sistemi Linux.

Per ulteriori informazioni, visitare il [sito Web relativo alla documentazione di Novell ZENworks 7.3](http://www.novell.com/documentation/zlm73/index.html)  [Linux Management](http://www.novell.com/documentation/zlm73/index.html) (http://www.novell.com/documentation/zlm73/index.html).

#### <span id="page-12-3"></span>**1.1.13 Handheld Management**

Handheld Management consente di gestire dispositivi portatili Palm\*, Windows CE, Pocket PC e BlackBerry\* nonché di effettuare operazioni come: distribuire applicazioni e contenuti sui dispositivi; proteggere le informazioni mediante la richiesta di inserimento password; usare le funzioni di integrazione, distruzione automatica e blocco; ottimizzare le connessioni con larghezza di banda limitata tramite la compressione; riavviare i punti di controllo; utilizzare la tecnologia delta; configurare la larghezza di banda; eseguire inventari dell'hardware e del software; e usare query dettagliate per generare rapporti; gestire automaticamente l'impostazione dei dispositivi e standardizzare le impostazioni e la programmazione; ripristinare file dai dispositivi per proteggere i dati e integrarli con quelli aziendali.

Per ulteriori informazioni, visitare il [sito Web relativo alla documentazione di Novell ZENworks 7](http://www.novell.com/documentation/zenworks7/zen7_zhm7.html)  [Handheld Management](http://www.novell.com/documentation/zenworks7/zen7_zhm7.html) (http://www.novell.com/documentation/zenworks7/zen7\_zhm7.html).

### <span id="page-13-0"></span>**1.1.14 Endpoint Security Management**

Endpoint Security Management semplifica la sicurezza degli endpoint raggruppando l'applicazione delle norme di sicurezza per dati, dispositivi e connettività in un'unica console di gestione. In questo modo le organizzazioni possono gestire, controllare e forzare norme di sicurezza per i dispositivi di memorizzazione rimovibili, le comunicazioni wireless comprese MESH e WiMAX, il controllo delle applicazioni, il comportamento/l'integrità dei computer, la cifratura dei dati e l'impostazione di un firewall avanzato personalizzato. Grazie alla sua compattezza in termini di dimensioni e traffico, alla sua semplicità di gestione e alla gamma completa di funzionalità, è stato giudicato la migliore soluzione di sicurezza endpoint del 2007 dai lettori della rivista Secure Computing.

Endpoint Security Management semplifica la sicurezza degli endpoint fornendo agli amministratori il controllo diretto e raggruppando le soluzioni di sicurezza per i "punti terminali" in un'unica console di gestione di facile uso.

Per ulteriori informazioni, visitare il [sito Web relativo alla documentazione di Novell ZENworks](http://www.novell.com/documentation/zesm41/index.html)  [Endpoint Security Management 4.1](http://www.novell.com/documentation/zesm41/index.html) (http://www.novell.com/documentation/zesm41/index.html).

## <span id="page-13-1"></span>**1.2 Architettura del sistema**

L'architettura del sistema ZENworks è formata da componenti quali server primari, server satellite e dispositivi gestiti. Questi componenti sono organizzati in domini di gestione chiamati zone di gestione.

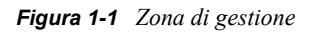

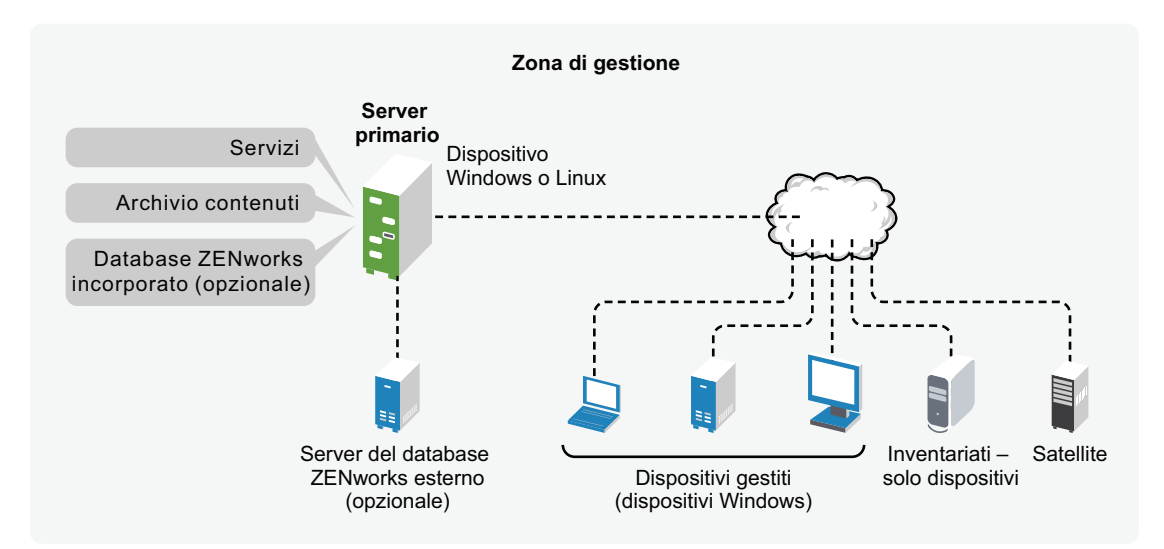

### <span id="page-14-2"></span><span id="page-14-0"></span>**1.2.1 Server primario**

Il server primario è il punto centrale del sistema ZENworks. A seconda del numero e dell'ubicazione dei dispositivi che si intende gestire con ZENworks, può essere necessario installare altri server primari. I servizi di ZENworks vengono aggiunti a ciascun server primario (fisico o virtuale) durante l'installazione e la configurazione del software ZENworks.

È inoltre possibile configurare il server primario distribuendo ZENworks Appliance all'infrastruttura virtuale supportata. ZENworks Appliance è sviluppato sul server SUSE® Linux Enterprise Server 10 SP2 (SLES 10 SP2) personalizzato e preinstallato con il server ZENworks e ZENworks Reporting Server.

Il server primario contiene i seguenti componenti ZENworks:

- **Servizi di ZENworks:** il software di ZENworks che fornisce funzionalità per la gestione del software, l'applicazione delle norme, la raccolta dell'inventario, l'imaging e così via. I servizi principali sono: ZENworks Server Service, ZENworks Loader, ZENworks Imaging Service e Servizio di Gestione di ZENworks.
- **Archivio dei contenuti:** contiene il software, le norme e i metadati di configurazione (memorizzati nel database). Sono disponibili le norme e il software affinché sia possibile distribuirli ai dispositivi gestiti del sistema. Il contenuto è compresso e crittografato. Per default, il contenuto viene automaticamente replicato tra tutti i server primari nella zona di gestione, in base alla pianificazione definita dall'utente. Tuttavia, è possibile configurare il sistema in modo che escluda alcuni server.
- **Database di ZENworks Configuration Management:** contiene informazioni sui pacchetti software da distribuire, gli elenchi dell'inventario hardware e software raccolti dai dispositivi, informazioni sugli oggetti del [Centro di controllo ZENworks](#page-16-2) (dispositivi, utenti, pacchetti, norme e così via), messaggi di sistema centralizzati, informazioni di controllo sulle licenze, dati sull'utilizzo e altri dati sulle transazioni, e le azioni pianificate per l'esecuzione sul sistema.

È possibile installare il database Sybase\* SQL Anywhere\* incorporato, fornito con Configuration Management oppure utilizzare un database Sybase SQL esterno, Oracle\* 10g Standard o un database Microsoft<sup>\*</sup> SQL. Per informazioni dettagliate sulle versioni di database supportate, vedere "Requisiti per il database" nella *Guida all'installazione di ZENworks 10 Configuration Management*.

Se si sta utilizzando un database incorporato, questo deve risiedere su un solo server primario di ciascuna zona di gestione. È possibile scegliere di installare un database esterno su un server che non sia quello primario. Per default, tutti i server primari richiedono l'accesso al database di ZENworks, ovunque esso risieda, per potervi scrivere i rispettivi dati.

È possibile anche configurare alcuni server perché eseguano il roll-up delle informazioni su altri server.

Se si desidera utilizzare un database Microsoft SQL, potrebbe essere consigliabile posizionarlo su un server cluster Microsoft per una maggiore affidabilità e accessibilità.

#### <span id="page-14-1"></span>**1.2.2 Satellite**

Un satellite è un dispositivo gestito che può eseguire determinati ruoli normalmente eseguiti dal server primario ZENworks. Un satellite può essere qualsiasi dispositivo Windows gestito (server o workstation) o un dispositivo Linux non gestito (server o workstation). Quando si configura un satellite, è necessario specificare quali ruoli esegue (imaging, raccolta o contenuto).

Un satellite può eseguire i seguenti ruoli:

- **Immagini:** installa i servizi di imaging e aggiunge il ruolo di imaging al dispositivo. Questo ruolo consente di utilizzare il dispositivo come server immagini per eseguire operazioni di imaging quali l'acquisizione di un'immagine e l'applicazione di un'immagine all'interno o attraverso sottoreti mediante imaging a diffusione singola o multipla.
- **Raccolta:** per migliorare l'accesso roll-up per un gruppo di dispositivi e ridurre al minimo il traffico verso il server primario di ZENworks, che funge da host per il database di ZENworks, è possibile abilitare il ruolo di raccolta sul dispositivo. Ad esempio se si hanno dispositivi che eseguono il roll-up di informazioni verso un server primario esterno al segmento di rete di appartenenza, è possibile ridurre al minimo il traffico di rete abilitando il ruolo Raccolta su uno dei dispositivi del segmento di rete in modo che accetti le informazioni da altri dispositivi dello stesso segmento. Il dispositivo con il ruolo Raccolta diventa quindi l'unico dispositivo del segmento che esegue il roll-up delle informazioni verso il server primario.
- **Contenuto:** per migliorare l'accesso al contenuto per un gruppo di dispositivi senza creare un altro server primario, è possibile creare un ruolo di contenuto sul dispositivo. Se ad esempio di dispone di dispositivi che accedono a un server primario esterno al segmento di rete, è possibile creare il ruolo Contenuto in un dispositivo all'interno del segmento di rete per servire i dispositivi specificati.
- **Autenticazione:** Se si desidera velocizzare il processo di autenticazione dei dispositivi con la zona di gestione ZENworks, è possibile abilitare il ruolo di autenticazione su un dispositivo. I dispositivi satellite con ruolo di autenticazione sono ora in grado di velocizzare il processo di autenticazione, distribuendo il carico di lavoro su diversi dispositivi ed effettuando l'autenticazione localmente su dispositivi gestiti. È possibile disporre di diversi dispositivi satellite con il ruolo di autenticazione. Inoltre, ciascun satellite con ruolo di autenticazione può disporre di più origini utente configurate e ciascun satellite può disporre di più connessioni a ogni origine utente in modo da generare un failover.

Per ulteriori informazioni, vedere "Satelliti" nel *Riferimento per l'amministrazione del sistema ZENworks 10 Configuration Management*.

#### <span id="page-15-0"></span>**1.2.3 Dispositivo gestito**

Un dispositivo gestito è un server o una workstation Windows che è possibile gestire tramite ZENworks. Per poter gestire il dispositivo, è necessario installare ZENworks Adaptive Agent. L'agente Adaptive comunica con il server primario per abilitare la distribuzione del software, l'applicazione delle norme di configurazione, l'esecuzione dell'inventario hardware e software, e la gestione remota sul dispositivo.

Ciascun dispositivo gestito tenta di contattare il proprio server primario. Tuttavia, se il contenuto non è disponibile sul server primario, il dispositivo gestito lo richiede da un altro server primario o server satellite con il ruolo Contenuto configurato nella zona di gestione e continua a inviare la richiesta finché non trova il server in grado di fornire il contenuto richiesto.

Un dispositivo gestito può essere registrato in una sola zona di gestione e può pertanto essere gestito solo in questa zona.

## <span id="page-16-0"></span>**1.2.4 Dispositivo solo inventariato**

In alcuni dispositivi non è possibile installare l'agente Adaptive oppure si dispone di dispositivi in cui non si desidera installarlo. Per inventariare tali dispositivi, è possibile installare l'agente Solo inventario oppure eseguire il servizio di raccolta portatile.

Per ulteriori informazioni, vedere il *Riferimento per la rilevazione, la distribuzione e la disattivazione permanente di ZENworks 10 Configuration Management*.

### <span id="page-16-1"></span>**1.2.5 Zona di gestione**

Ciascuna zona di gestione è costituita da uno o più server primari e da uno o più dispositivi gestiti. I server primari di una zona lavorano insieme per gestire i dispositivi. Le informazioni di una zona vengono memorizzate nel database che risiede su uno dei server primari o esternamente su un altro server su cui non è installato ZENworks. La zona può anche contenere dei satelliti.

## <span id="page-16-2"></span>**1.3 Amministrazione del sistema**

Il sistema ZENworks viene amministrato a livello di zona di gestione tramite il Centro di controllo ZENworks (ZCC), una console con browser Web basata su task. Nel grafico riportato di seguito è illustrata la sezione di ZCC visualizzata tramite il browser Web:

*Figura 1-2 Centro di controllo ZENworks*

| Novell <sub>®</sub> ZENworks <sub>®</sub>                                |                                                                       |                             |                         |                |                                   | <b>Logout administrator</b>                              |                   | $\mathbf{a}$ | N |
|--------------------------------------------------------------------------|-----------------------------------------------------------------------|-----------------------------|-------------------------|----------------|-----------------------------------|----------------------------------------------------------|-------------------|--------------|---|
| <b>FRZONED</b>                                                           |                                                                       |                             |                         |                |                                   |                                                          | Guida -           |              |   |
| <b>C</b> home                                                            | Riepilogo messaggio                                                   |                             |                         |                | 会                                 | Eventi a venire                                          |                   |              | 会 |
| <b>Dispositivi</b><br>я<br>Utenti                                        |                                                                       | $\pmb{\times}$              | ♦                       | $\odot$        | Totale                            | $\overline{\circ}$<br>11/05/09                           | $41 + 47 + 431 +$ |              |   |
| M<br>Norme                                                               | m<br>Server                                                           | $\Omega$                    | Ō.                      |                | $\overline{1}$                    | Aggiorna                                                 |                   |              |   |
| Pacchetti                                                                | Workstation                                                           | $\overline{0}$              | $\perp$                 | $\mathbf{1}$   | $\overline{2}$                    | <b>Tipo Nome</b><br>Ora                                  |                   |              |   |
| Patch Management<br>۰                                                    | Norme                                                                 | $\overline{0}$              | $\overline{0}$          | $\overline{1}$ | $\overline{1}$                    | Fare clic su aggiorna per vedere gli eventi<br>imminenti |                   |              |   |
| <b>E</b> Distribuzione<br>疆<br>Rapporti                                  |                                                                       |                             |                         |                |                                   |                                                          |                   |              |   |
| Configurazione<br>碼                                                      | Pacchetti                                                             | $\underline{\mathsf{O}}$    | $\overline{\mathbf{0}}$ | 114            | 114                               | Elenco di controllo<br>Aggiungi - Rimuovi                |                   |              | 会 |
| <b>Asset Management</b>                                                  | Hot list dispositivi                                                  |                             |                         |                | 会                                 | г<br>Agente $X =$ Tipo Elemento                          |                   |              |   |
| 会<br>Task comuni                                                         | $\mathbb{X}$<br>$\infty$<br>$\odot$<br><b>Tipo Elemento</b>           |                             |                         |                |                                   | Nessun elemento disponibile.                             |                   |              |   |
| Visualizza introduzione<br>Effettua download degli strumenti di ZENworks | ÷<br>systst-zen-113<br>$\mathbf{0}$<br>$\overline{0}$<br>$\mathbf{0}$ |                             |                         |                |                                   |                                                          |                   |              |   |
| 会<br>Utilizzato di frequente                                             | $4$   1 - 1 di 1                                                      |                             |                         |                | mostra $5 -$ elementi             |                                                          |                   |              |   |
| $\Box$ no112ddxpfr                                                       | <b>Asset Management</b>                                               |                             |                         |                | $\boldsymbol{\check{\mathbf{v}}}$ |                                                          |                   |              |   |
| no91-fr-rbxp<br>Workstation                                              | Avviso news di ZENworks                                               |                             |                         |                | 会                                 |                                                          |                   |              |   |
|                                                                          | Cancella Aggiorna                                                     | Mostra categoria: Qualsiasi |                         |                | $\blacksquare$ 2                  |                                                          |                   |              |   |
|                                                                          | <b>Avviso news</b><br>г                                               | Categoria                   |                         | Data $\equiv$  |                                   |                                                          |                   |              |   |
|                                                                          | Nessun elemento disponibile.                                          |                             |                         |                |                                   |                                                          |                   |              |   |
|                                                                          | Ultimo aggiornamento: 11/05/09 14.42.30                               |                             |                         |                |                                   |                                                          |                   |              |   |

ZCC viene installato su tutti i server principali della zona di gestione. Tutti i task di gestione possono essere eseguiti su qualsiasi server primario. Poiché è una console di gestione basata sul Web, è possibile accedere a ZCC da qualsiasi workstation supportata.

Se si utilizza Novell iManager per amministrare altri prodotti Novell nell'ambiente di rete, è possibile configurare ZCC in modo che venga avviato da iManager. Per ulteriori informazioni, vedere il *Riferimento per l'amministrazione del sistema ZENworks 10 Configuration Management*.

Oltre a ZCC, è possibile usare l'utility della riga di comando zman per gestire gli oggetti del sistema ZENworks. Ad esempio è possibile aggiungere contenuto ai pacchetti, assegnare norme ai dispositivi e registrare i dispositivi. Il vantaggio principale dell'utility della riga di comando risiede nella possibilità di creare script per la gestione delle operazioni ripetitive o globali.

Come ZCC, l'utility zman viene installata in tutti i server primari, ma è possibile eseguirla solo dalla riga di comando sul server.

## <span id="page-17-0"></span>**1.4 Terminologia di ZENworks**

*Tabella 1-1 Terminologia di ZENworks Configuration Management*

| <b>Termine</b>                                             | <b>Descrizione</b>                                                                                                    |  |  |  |  |
|------------------------------------------------------------|----------------------------------------------------------------------------------------------------|--|--|--|--|
| Pacchetto                                                  | ZENworks Configuration Management fornisce quattro tipi di pacchetti:                                                                                                    |  |  |  |  |
|                                                            | • Direttiva: consente di eseguire un set di task sui dispositivi gestiti sulle<br>piattaforme supportate. In ZENworks Configuration Management, per task<br>si intendono le azioni. Include anche azioni personalità come Memorizza<br>personalità e Applica personalità.                                                                                                    |  |  |  |  |
|                                                            | • File: consente di copiare e installare i file e le cartelle sui dispositivi gestiti.                                                                                                    |  |  |  |  |
|                                                            | • Immagini: raccolta di script o immagini applicati a un dispositivo al<br>momento dell'avvio. È possibile anche definire un pacchetto con un<br>gruppo di immagini multidiffusione in modo da poter inviare un'immagine a<br>più dispositivi. È possibile specificare un pacchetto di immagini di terze<br>parti per specificare le immagini di terze parti da ripristinare su un<br>dispositivo. Per ulteriori informazioni, vedere il Riferimento per l'imaging e<br><i>i</i> servizi di preavvio di ZENworks 10 Configuration Management.                                                                                            |  |  |  |  |
|                                                            | • Windows: fornisce applicazioni MSI, MSP, applicazioni semplici, thin<br>client e applicazioni Web.                                                                                                    |  |  |  |  |
|                                                            | Per ulteriori informazioni, vedere il Riferimento per la distribuzione del software<br><b>ZENworks 10 Configuration Management.</b>                                                                                                    |  |  |  |  |
| Archivio dei contenuti                                     | Contiene i file, le norme e altri elementi che possono essere distribuiti ai<br>dispositivi gestiti del sistema. Il contenuto è compresso e crittografato. Per<br>ulteriori informazioni, vedere "Archivio di contenuti" nel Riferimento per<br>l'amministrazione del sistema ZENworks 10 Configuration Management.                                                                                                    |  |  |  |  |
| dispositivo solo<br>inventariato                           | Dispositivo in cui ZENworks Adaptive Agent non è installato o non può essere<br>installato. In questi dispositivi si installano invece il modulo solo d'inventario in<br>modo da utilizzare Inventario risorse per inventariarli. È possibile scegliere di<br>eseguire il servizio di raccolta portatile per l'inventario dei dispositivi. Per<br>ulteriori informazioni, vedere "Confronto tra l'agente Adaptive e il modulo Solo<br>inventario" e "Distribuzione del modulo Solo inventario" nel Riferimento per la<br>rilevazione, la distribuzione e la disattivazione permanente di ZENworks 10<br><b>Configuration Management.</b> |  |  |  |  |
| Modulo solo<br>d'inventario                                | Software installato in un dispositivo per consentire di inventariarlo. Di norma<br>viene installato su dispositivi con sistema operativo Mac OS <sup>*</sup> X, NetWare <sup>®</sup> 5.1/<br>6/6.5, OES (NetWare), Unix (Sun Solaris, HP UX o IBM AIX) o Linux, che non<br>sono supportati come dispositivi gestiti.                                                                                                    |  |  |  |  |
| Dispositivo gestito                                        | Server o workstation Windows su cui è installato l'agente Adaptive e che è<br>stato registrato nella zona di gestione.                                                                                                    |  |  |  |  |
| Console di gestione o<br>workstation di<br>amministrazione | Dispositivo in cui viene eseguito il Centro di controllo ZENworks nel browser<br>Web.                                                                                                    |  |  |  |  |

<span id="page-18-0"></span>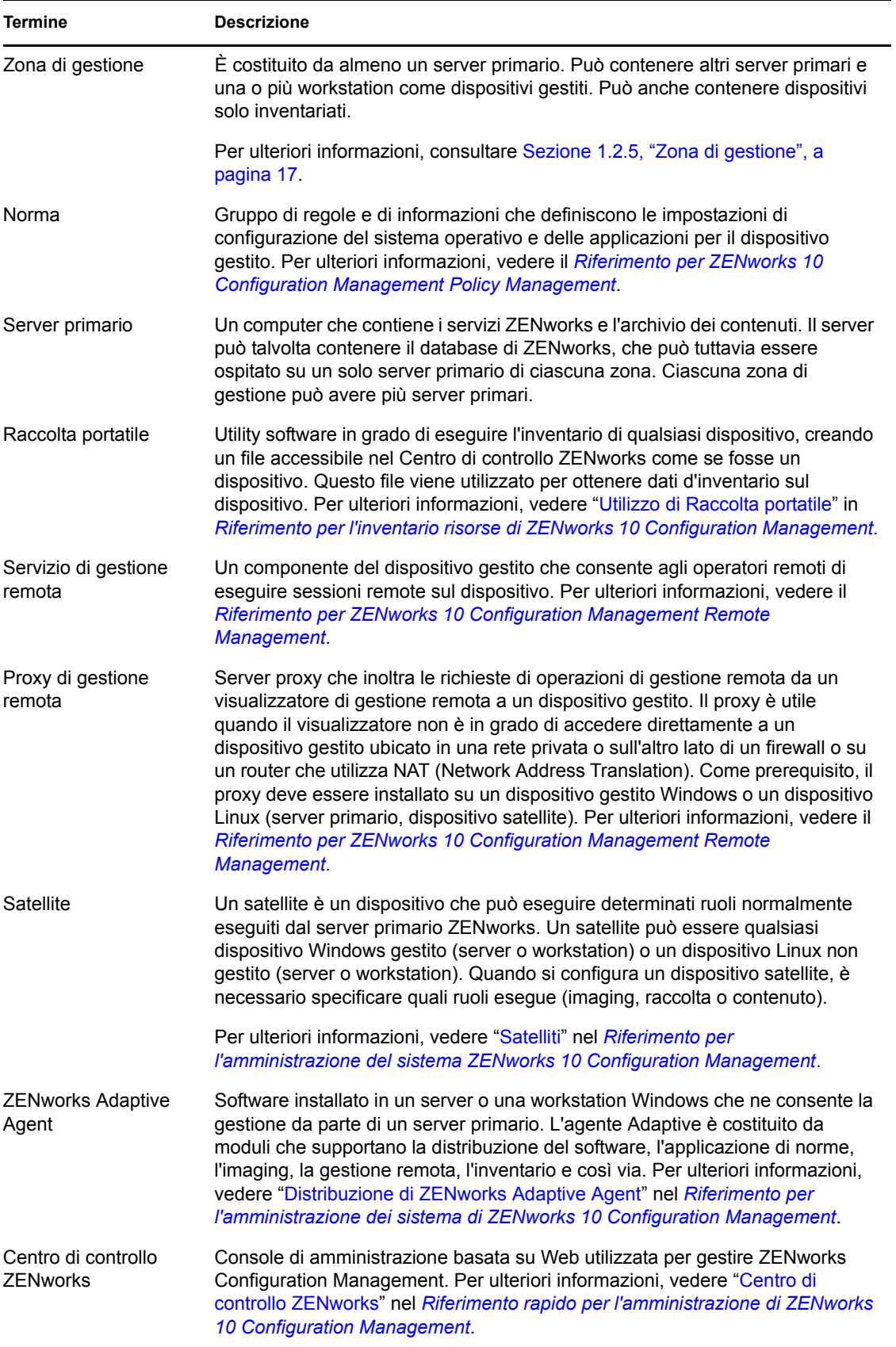

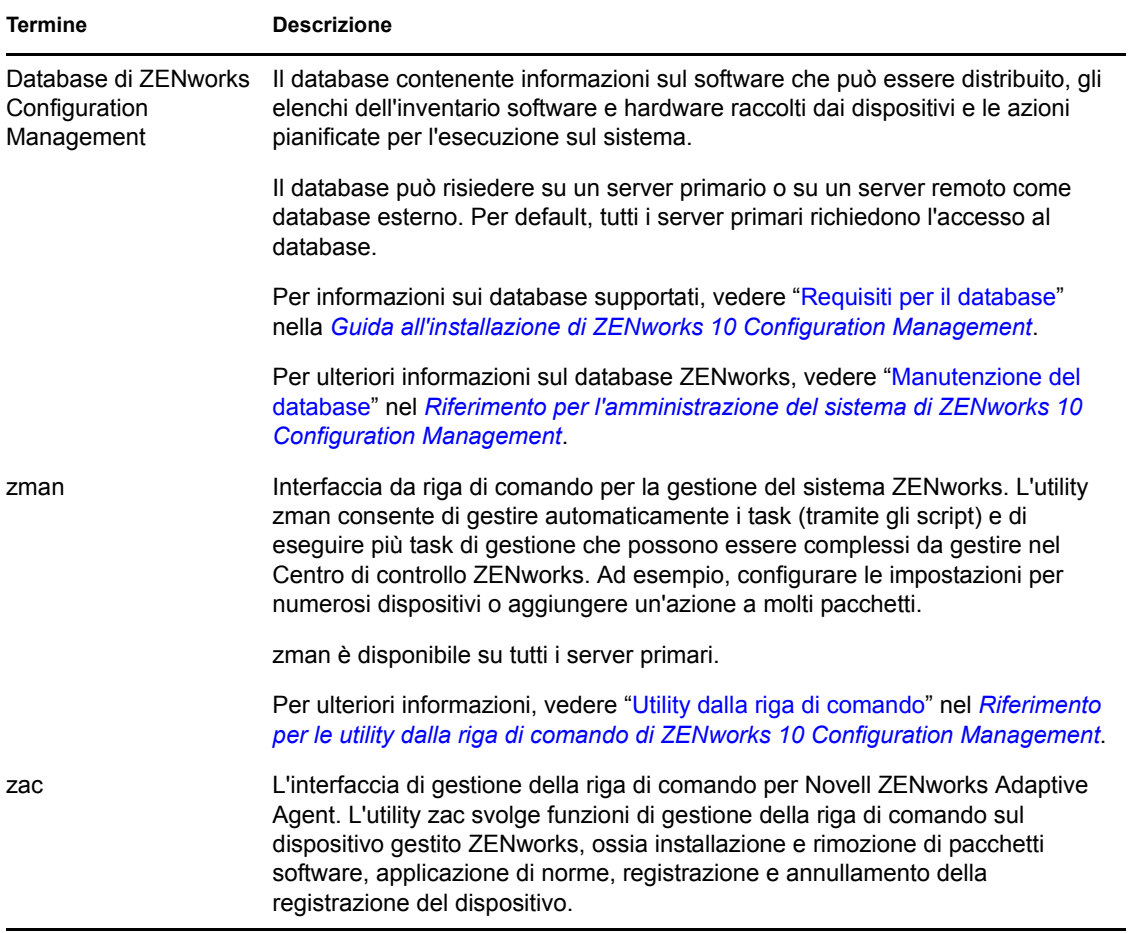

# <span id="page-20-0"></span><sup>2</sup>**Documentazione relativa all'installazione e alla configurazione**

Per installare, eseguire la migrazione e configurare Novell® ZENworks® 10Configuration ManagementSP3, attenersi alle istruzioni applicabili riportate di seguito:

*Guida all'installazione di ZENworks 10 Configuration Management*

Fornisce le istruzioni su come stabilire la zona di gestione ZENworks con uno o più server primari ZENworks. Include le istruzioni relative alle installazioni dalla GUI, dalla riga di comando o automatiche.

 *Riferimento per l'amministrazione e la distribuzione di ZENworks 10 Configuration Management Appliance*

Fornisce le istruzioni sulla distribuzione del server SUSE® Linux Enterprise Server 10 SP2 personalizzato con server ZENworks e ZENworks Reporting Server sull'infrastruttura virtuale supportata. Fornisce inoltre le istruzioni su come gestire ZENworks Appliance dopo la distribuzione.

 *Guida all'installazione del server di generazione rapporti di ZENworks 10 Configuration Management*

Fornisce istruzioni sull'installazione di ZENworks Reporting Server per la generazione di rapporti nell'infrastruttura ZENworks.

*Guida all'upgrade di ZENworks 10 Configuration Management*

Fornisce le informazioni necessarie per eseguire correttamente l'upgrade a Novell ZENworks 10 Configuration Management SP3.

*Guida alla migrazione di ZENworks 10 Configuration Management ZENworks*

Fornisce le istruzioni su come migrare i dati di ZENworks Novell eDirectory™ tradizionale nel database di ZENworks Configuration Management. Sono incluse le informazioni sulla migrazione dagli oggetti Applicazione, Imaging, Norme e Workstation, che comprendono le associazioni e le impostazioni della zona. Non è inclusa la migrazione degli oggetti Utente. Configuration Management utilizza invece le origini utente esistenti. Inoltre, non esegue la migrazione dei dati d'inventario: quest'ultima viene effettuata tramite ZENworks Asset Management Migration Utility.

*Guida alla migrazione di ZENworks 10 Asset Management Novell*

Fornisce le istruzioni su come migrare i dati di Inventario risorse in Configuration Management.

*Riferimento per ZENworks 10 Personality Migration*

Fornisce istruzioni sulla configurazione e l'installazione dei dispositivi di Personality Migration e sull'uso di Desktop DNA\* per la migrazione, l'aggiornamento e il backup dei dispositivi.

 *[Guida all'installazione di ZENworks 7.3 Linux Management](http://www.novell.com/documentation/zlm73/lm7install/data/front.html) (http://www.novell.com/ documentation/zlm73/lm7install/data/front.html)*

Fornisce istruzioni su come installare Linux Management.

 *[Guida all'installazione di ZENworks 7 Handheld Management](http://www.novell.com/documentation/zenworks7/hm7install/data/a20gkue.html) (http://www.novell.com/ documentation/zenworks7/hm7install/data/a20gkue.html)*

Fornisce istruzioni su come installare Handheld Management.

*Riferimento rapido per l'amministrazione di ZENworks 10 Configuration Management*

ZENworks Configuration Management è pronto per l'installazione, tuttavia potrebbe essere necessario configurare ZENworks per adattarlo all'ambiente. Il *Riferimento rapido per l'amministrazione* include istruzioni di base per:

- Configurazione della zona
- Distribuzione di ZENworks Adaptive Agent
- Gestione dei dispositivi
- Messaggistica e generazione di rapporti del sistema
- *[Guida all'installazione di AdminStudio 9.5 ZENworks Edition](http://www.novell.com/documentation/zcm10/pdfdoc/adminstudio/AS95ZENInstallGuide.pdf) (http://www.novell.com/ documentation/zcm10/pdfdoc/adminstudio/AS95ZENInstallGuide.pdf)*

Fornisce informazioni su come installare e attivare AdminStudio\*.

# <span id="page-22-0"></span><sup>3</sup>**Documentazione sull'amministrazione**

I seguenti riferimenti per Novell® ZENworks® 10 Configuration Management SP3 forniscono panoramiche, istruzioni su configurazione, utilizzo, gestione continuativa e altre informazioni:

*Riferimento rapido per l'amministrazione di ZENworks 10 Configuration Management*

Fornisce le istruzioni su come configurare Configuration Management sulla rete, inclusi i task brevi per acquisire dimestichezza con le funzioni del prodotto.

*Riferimento per l'amministrazione del sistema ZENworks 10 Configuration Management*

Fornisce istruzioni sull'organizzazione delle cartelle e dei gruppi nel Centro di controllo ZENworks, le origini utente, i conti amministratore di ZENworks, le impostazioni di configurazione della zona di gestione, la configurazione alternativa dell'archivio dei contenuti, la manutenzione di database e così via.

*Riferimento per le utility dalla riga di comando di ZENworks 10 Configuration Management* 

Fornisce istruzioni sulle utility dalla riga di comando zman, zac e zeninfocollect.

 *Riferimento per la rilevazione, la distribuzione e la disattivazione permanente di ZENworks 10 Configuration Management*

Fornisce istruzioni sulla registrazione dei dispositivi, ZENworks Adaptive Agent, la rilevazione dei dispositivi della rete, l'importazione dei dispositivi solo inventariati e i task di distribuzione.

*Riferimento per la distribuzione del software ZENworks 10 Configuration Management*

Fornisce informazioni su: distribuzione del software tramite la creazione e la gestione di pacchetti, assegnazione dei pacchetti, pianificazione dei pacchetti e azioni che è possibile aggiungere ai pacchetti.

*Riferimento per ZENworks 10 Configuration Management Policy Management*

Fornisce informazioni sulla creazione delle norme e l'applicazione delle stesse per configurare il sistema operativo e le impostazioni delle applicazioni.

*Riferimento per i servizi di preavvio e imaging di ZENworks 10 Configuration Management*

Fornisce istruzioni sulla configurazione dei Servizi di preavvio, l'imaging dei dispositivi, i pacchetti imaging e le operazioni di imaging manuali.

- *Riferimento per ZENworks 10 Configuration Management Remote Management* Fornisce istruzioni su come gestire e controllare i dispositivi a distanza.
- *Riferimento per Inventario risorse di ZENworks 10 Configuration Management*

Fornisce istruzioni sulla raccolta dell'inventario software e hardware; viene inoltre indicato come eseguire la scansione, visualizzare le informazioni sull'inventario del dispositivo individuale e generare rapporti sull'inventario.

*Riferimento per ZENworks 10 Asset Management*

Fornisce istruzioni su come gestire le risorse software.

 *Riferimento per la generazione dei rapporti nel sistema ZENworks 10 Configuration Management*

Fornisce istruzioni su come generare rapporti BusinessObjects\* Enterprise XI nell'infrastruttura ZENworks.

*Riferimento per ZENworks 10 Patch Management*

Fornisce istruzioni sull'applicazione automatica delle patch per ridurre al minimo le vulnerabilità e i problemi di conformità.

 *[Guida all'amministrazione di ZENworks 7.3 Linux Management](http://www.novell.com/documentation/zlm73/lm7admin/data/front.html) (http://www.novell.com/ documentation/zlm73/lm7admin/data/front.html)*

Fornisce istruzioni su come gestire i dispositivi Linux.

 *[Guida all'amministrazione di ZENworks 7 Handheld Management](http://www.novell.com/documentation/zenworks7/hm7admin/data/a20gkue.html) (http://www.novell.com/ documentation/zenworks7/hm7admin/data/a20gkue.html)*

Fornisce istruzioni su come impostare e gestire i dispositivi portatili.

 *[ZENworks Endpoint Security Management 3.5](http://www.novell.com/documentation/zesm35/index.html) (http://www.novell.com/documentation/zesm35/ index.html)*

Fornisce informazioni sull'installazione, l'amministrazione e l'utente finale relativamente alla gestione e la protezione di dispositivi terminali nell'ambiente in uso.

 *[Guida all'installazione di AdminStudio 9.5 ZENworks Edition](http://www.novell.com/documentation/zcm10/pdfdoc/adminstudio/AS95UserGuide.pdf) (http://www.novell.com/ documentation/zcm10/pdfdoc/adminstudio/AS95UserGuide.pdf)*

Fornisce agli amministratori e agli utenti finali le informazioni sulla funzionalità e le funzioni di tutti i componenti di AdminStudio.

# <span id="page-24-0"></span><sup>A</sup>**Aggiornamenti della documentazione**

Questa sezione contiene informazioni sulle modifiche ai contenuti della documentazione apportate in questa *Guida introduttiva a Enterprise Edition* di Novell® ZENworks® 10 Configuration Management SP3. Queste informazioni consentono di essere sempre informati sugli aggiornamenti apportati alla documentazione.

La documentazione relativa a questo prodotto è disponibile sul Web in due formati: HTML e PDF. I documenti HTML e PDF sono entrambi aggiornati con le modifiche elencate nella presente sezione.

Per sapere se la copia della documentazione PDF in uso è la più recente, consultare la data di pubblicazione sul titolo della pagina del documento PDF.

La documentazione è stata aggiornata nella seguente data:

[Sezione A.1, "30 marzo 2010: SP3 \(10.3\)", a pagina 25](#page-24-1)

## <span id="page-24-1"></span>**A.1 30 marzo 2010: SP3 (10.3)**

Sono stati apportati aggiornamenti alle seguenti sezioni:

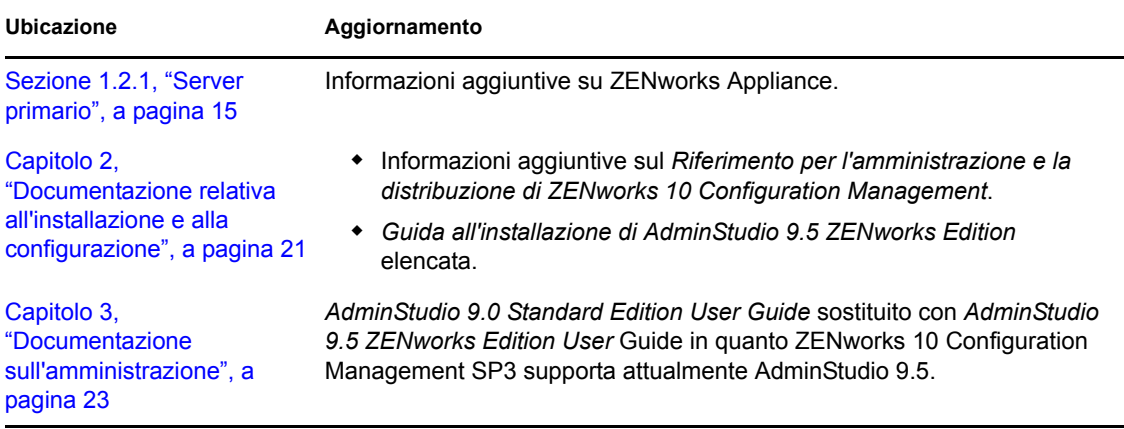